# **Jupyter-Alabaster-Theme Documentation**

*Release 0.4.0*

**Jeff Forcier, Project Jupyter, and contributors**

**May 06, 2017**

## **Contents**

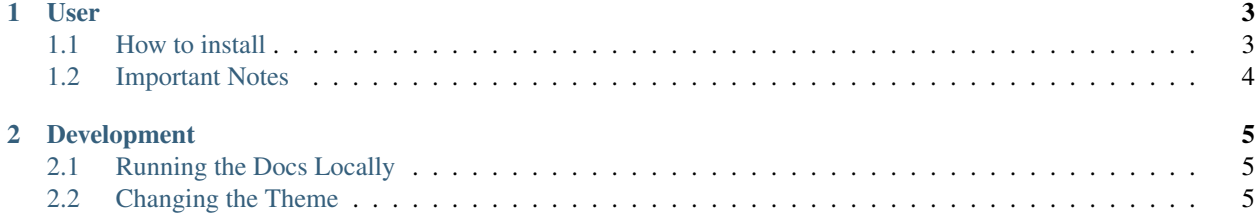

A Sphinx theme for [Project Jupyter's](http://jupyter.org) documentation, based on Jeff Forcier's [Alabaster theme.](https://github.com/bitprophet/alabaster)

Contents:

# CHAPTER 1

#### User

#### <span id="page-6-1"></span><span id="page-6-0"></span>**How to install**

To use this theme on any Sphinx based documentation, follow these steps:

Install the jupyter\_alabaster\_theme package using pip:

```
pip install jupyter_alabaster_theme
```
Edit your conf.py file:

```
1. Set the theme to jupyter_alabaster_theme:
```

```
html_theme = 'jupyter_alabaster_theme'
```
2. Add jupyter\_alabaster\_theme to the list of extensions:

```
extensions = [
   ...
   'jupyter_alabaster_theme',
]
```
3. At the bottom of conf.py, if the following block of code is present, remove it:

```
if not on_rtd:
   # only import and set the theme if we're building docs locally
  import sphinx_rtd_theme
  html_theme = 'sphinx_rtd_theme'
  html_theme_path = [sphinx_rtd_theme.get_html_theme_path()]
```
#### Update Documentation Dependencies

To get your documentation to build, you will need to update its build dependencies. Update your environment.yml or requirements.txt to depend on jupyter\_alabaster\_theme to get the build working on ReadTheDocs. Note, we have not yet released a [Conda](https://conda.io/docs/intro.html) package for this theme, so you will need to list it in the environment.yml file under the pip section.

### <span id="page-7-0"></span>**Important Notes**

- Avoid using captions in the toctree since that is not accessible to mobile navigation menus and the breadcrumbs.
- Avoid adding subsections that are on the same page as the section to the toctree. Subsections are not accessible to the mobile navigation menus and breadcrumbs. This can be avoided by limiting maxdepth for a toctree. Another option is to set the titlesonly option:

```
.. toctree::
   :titlesonly:
   title1
   title2
```
- More information about the toctree can be found at the [Sphinx documentation site](http://www.sphinx-doc.org/en/stable/markup/toctree.html)
- The theme itself sets html\_sidebars to include a custom sidebar navigation template. If you want to use different sidebar templates, simply set your own in  $\text{conf.py}$ , to override the theme's defaults. Otherwise you can add more by:

```
html_sidebars.update(
  # Additional sidebars can be added here
)
```
# CHAPTER 2

### Development

#### <span id="page-8-1"></span><span id="page-8-0"></span>**Running the Docs Locally**

- Fork the repository and clone it locally.
- cd into the Jupyter-Alabaster-Theme directory
- Consider using a virtualenv or conda environment to manage packages.
- Install the packages (from the root of the directory) with pip

pip install -r dev-requirements.txt

- cd into the docs directory
- The docs can be built with the following:

make clean && make html\_theme

The docs will be built in build/html. They can be viewed by starting an HTTP server and navigating to 0.0.0.0:8000 in your web browser.

python3 -m http.server

#### <span id="page-8-2"></span>**Changing the Theme**

Modifying CSS:

Do not change CSS directly, instead change Post CSS files. This project is using Post CSS, specifically the [css-next](http://cssnext.io) module. Post CSS allows us to have nested CSS selectors and makes it easier to read them.

To Add a Post CSS file:

1. Create a file called foo.pcss in jupyter\_alabaster\_theme/statuc/pcss

- 2. Add @mimport foo.css to index.css.
- 3. In package.json add a script with a name css:foo and action "postcss jupyter\_alabaster\_theme/static/pcss/foo.pcss -o jupyter\_alabaster\_theme/ static/css/foo.css",
- 4. Update css script in package.json to include npm run css:foo.

To compile Post CSS into CSS:

```
npm run css
```
Modifying Sphinx templates:

- 1. Make appropriate changes to templates.
- 2. Uninstall jupyter\_alabaster\_theme:

pip uninstall jupyter\_alabaster\_theme

3. Install the package:

pip install .

4. Re-build the Sphinx documentation (from the appropriate directory) and refresh your browser.

make clean && make html